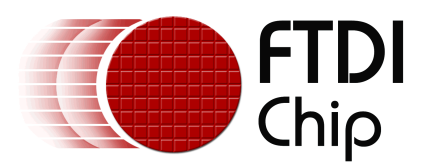

# **Future Technology Devices International Ltd.**

# **AN232B-09 Using the Modem Emulation Mode in FTDI's VCP Driver**

Copyright © 2005 Future Technology Devices International Ltd.

# **Table of Contents**

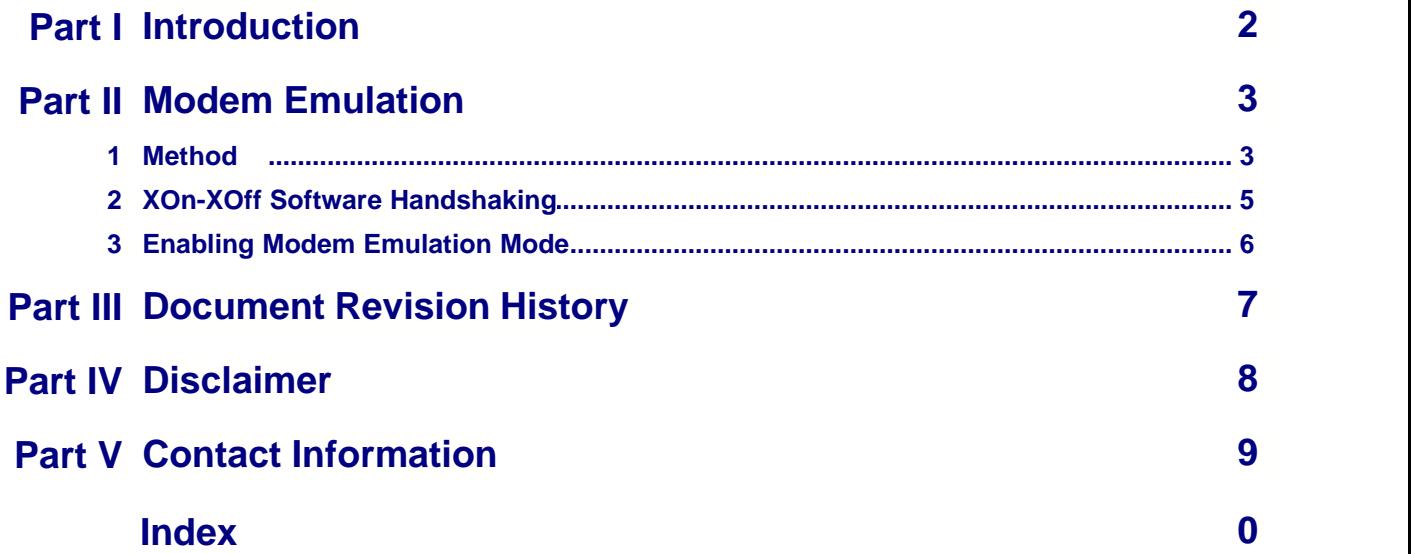

## **1 Introduction**

Modem Emulation Mode is a special feature of FTDI's Virtual COM Port (VCP) driver that allows binary data to be transmitted over a two (or more) wire interface with full handshaking and modem control signalling, thus allowing PPP connections to be made. Possible applications include mobile phone data cables and radio links.

Modem Emulation Mode can be setup in the driver INF file (FTDIPORT.INF) or can be enabled in the registry. Its purpose is to allow modem emulation to be done by the driver when the device attached is not a standard modem. The reason for this is that many standard applications require the DCD line to know that they are on the internet (e.g. for Dial Up Networking).

# **2 Modem Emulation**

## **2.1 Method**

This method can use XOn/XOff or hardware RTS/CTS handshaking. Both the XOn/XOff characters and the escape character are definable.

The standard ones will be:

XOn - 0x11 XOff - 0x13 EscChar - 0x10

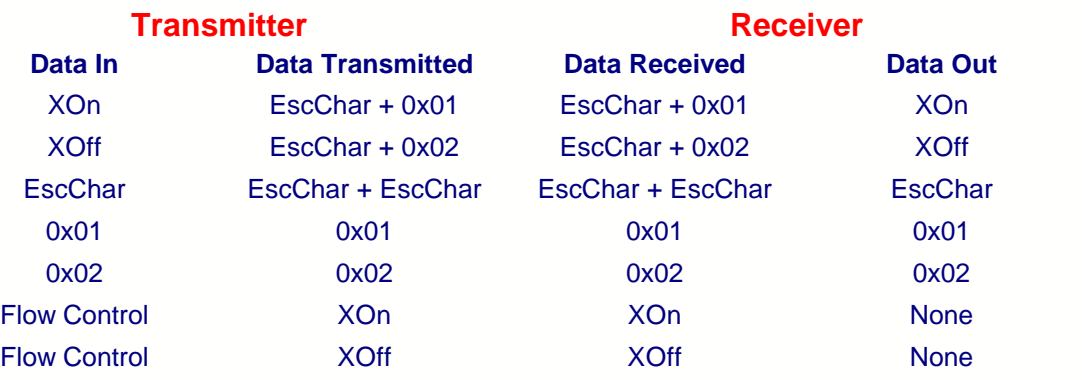

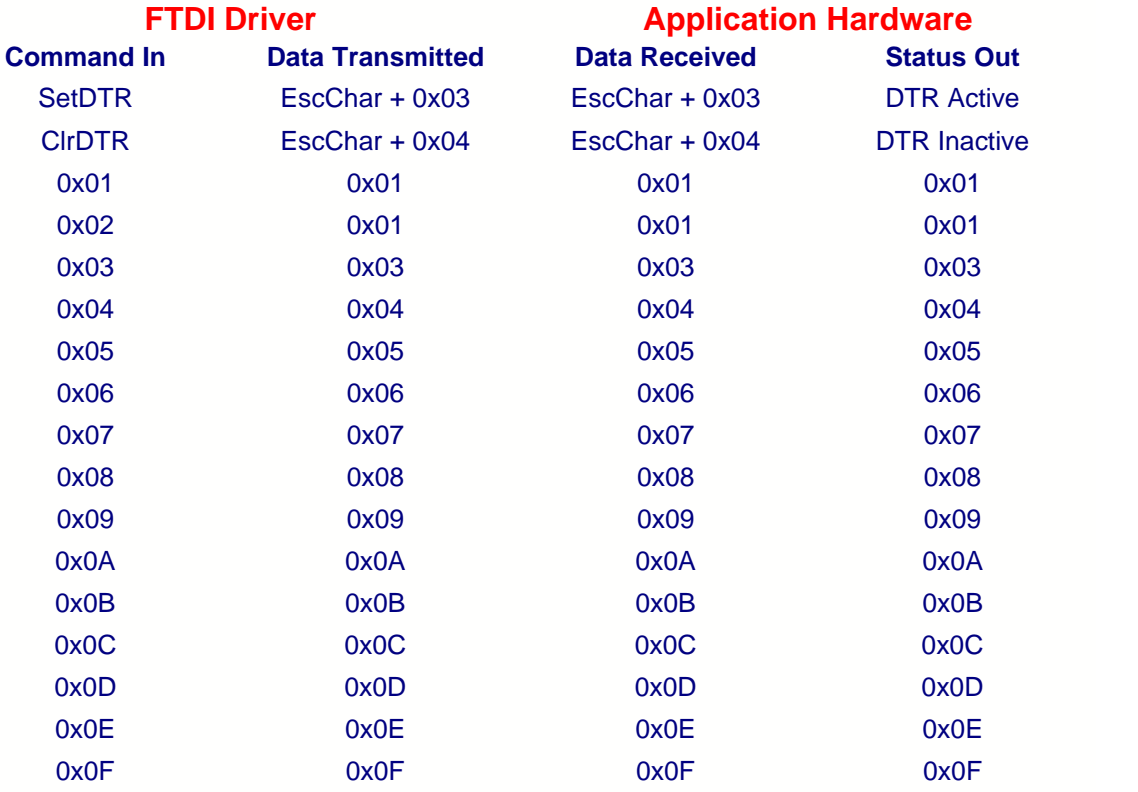

The following ones are not applicable if RTS/CTS hardware handshaking is used:

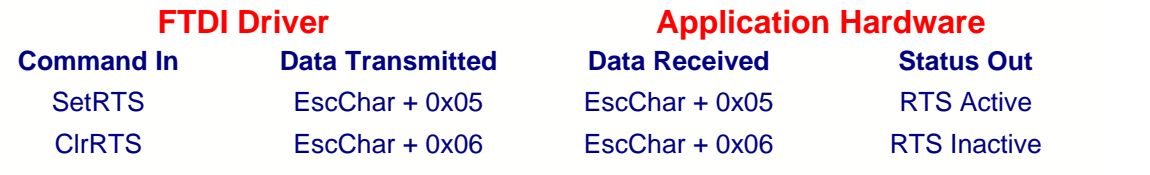

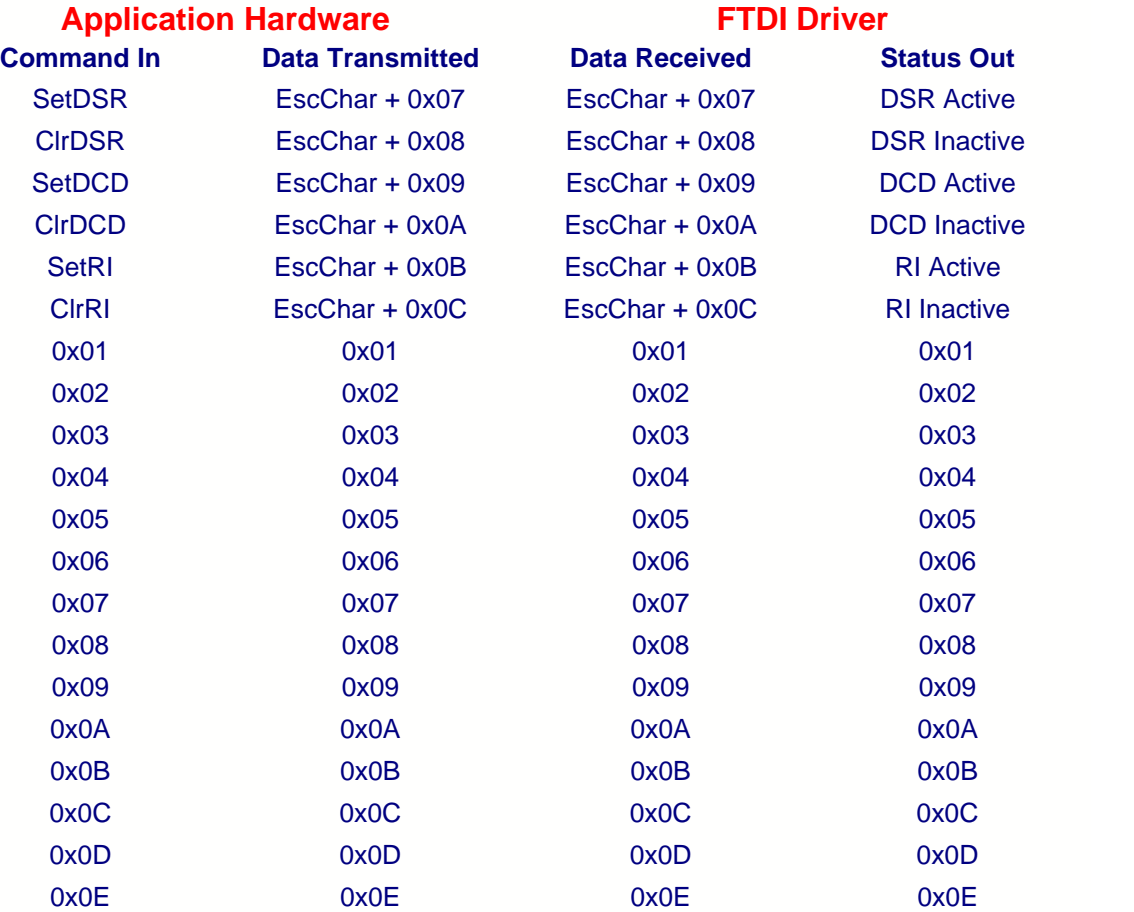

The following ones are not applicable if RTS/CTS hardware handshaking is used:

![](_page_4_Picture_282.jpeg)

#### **5 AN232B-09 Modem Emulation Mode**

#### **2.2 XOn-XOff Software Handshaking**

If the XOn and XOff characters are substituted in this way, then raw binary may be sent without affecting the flow control. If the transmitter receives the XOff character it should stop transmission and start it on XOn being received. If the receiver wants to stop transmission it should send the XOff etc.

#### **2.3 Enabling Modem Emulation Mode**

Modem Emulation mode substitution bits can be enabled by setting the following bits in the VCP driver INF file FTDIPORT.INF :

*HKR,,"EmulationMode",0x00010001,0x0000nnnn* {HEX format}

Force XOn/XOff handshaking if any flow control is active - bit 0

For the following substitutions the following convention will be used :

 $0,0 =$  off  $0,1 =$  on  $1,0 =$  don't set  $1,1 =$  don't set

Substitute XOn/XOff and Control Char - bit 2,1 Substitute DSR and Control Char - bit 4,3 Substitute RI and Control Char - bit 6,5 Substitute DCD and Control Char - bit 8,7 Substitute CTS and Control Char - bit 10,9 Substitute RTS and Control Char - bit 12,11 Substitute DTR and Control Char - bit 14,13

If the appropriate bit is not set, then the driver will assume the normal method for receiving/setting the line.

# **3 Document Revision History**

![](_page_7_Picture_51.jpeg)

## **4 Disclaimer**

#### **Copyright © 2005 Future Technology Devices International Ltd.**

Neither the whole nor any part of the information contained in, or the product described in this manual, may be adapted or reproduced in any material or electronic form without the prior written consent of the copyright holder.

This product and its documentation are supplied on an as-is basis and no warranty as to their suitability for any particular purpose is either made or implied.

Future Technology Devices International Ltd. will not accept any claim for damages howsoever arising as a result of use or failure of this product. Your statutory rights are not affected.

This product or any variant of it is not intended for use in any medical appliance, device or system in which the failure of the product might reasonably be expected to result in personal injury.

This document provides preliminary information that may be subject to change without notice.

### **5 Contact Information**

**Head Office - Glasgow, UK** Future Technology Devices International Limited 373 Scotland Street **Glasgow** G5 8QB United Kingdom Tel: +44 (0) 141 429 2777 Fax: +44 (0) 141 429 2758

E-Mail (Sales): sales1@ftdichip.com E-Mail (Support): support2@ftdichip.com E-Mail (General Enquiries): admin1@ftdichip.com Web Site URL: <http://www.ftdichip.com> Web Shop URL:<http://apple.clickandbuild.com/cnb/shop/ftdichip>

#### **Branch Office - Taiwan**

Future Technology Devices International Limited (Taiwan) 4F, No 16-1, Sec. 6 Mincyuan East Road Neihu District Taipei 114 Taiwan ROC Tel: +886 2 8791 3570 Fax: +886 2 8791 3576

E-Mail (Sales): tw.sales1@ftdichip.com E-Mail (Support): tw.support1@ftdichip.com E-Mail (General Enquiries): tw.admin1@ftdichip.com Web Site URL: <http://www.ftdichip.com>

#### **Branch Office - Hillsboro, Oregon, USA**

Future Technology Devices International Limited (USA) 5285 NE Elam Young Parkway Suite B800 Hillsboro, OR 97124-6499 USA Tel: +1 (503) 547-0988 Fax: +1 (503) 547-0987

E-Mail (Sales): us.sales@ftdichip.com E-Mail (Support): us.support@ftdichip.com E-Mail (General Enquiries): us.admin@ftdichip.com Web Site URL: <http://www.ftdichip.com>

#### **Agents and Sales Representatives**

Please visit the [Sales Network](http://www.ftdichip.com/FTSalesNetwork.htm) page of the [FTDI Web site](http://www.ftdichip.com) for the contact details of our distributor(s) in your country.